## **Comment consulter son emploi du temps en ligne ?**

*Attention : Il est impossible de concevoir votre emploi du temps depuis une tablette ou un smartphone. Il est impératif d'effectuer cette procédure depuis un ordinateur (PC ou Mac)* 

**Etape 1 :** Après vous être connecté avec vos identifiants sur votre ENT, choisissez la rubrique **Emploi du temps**.

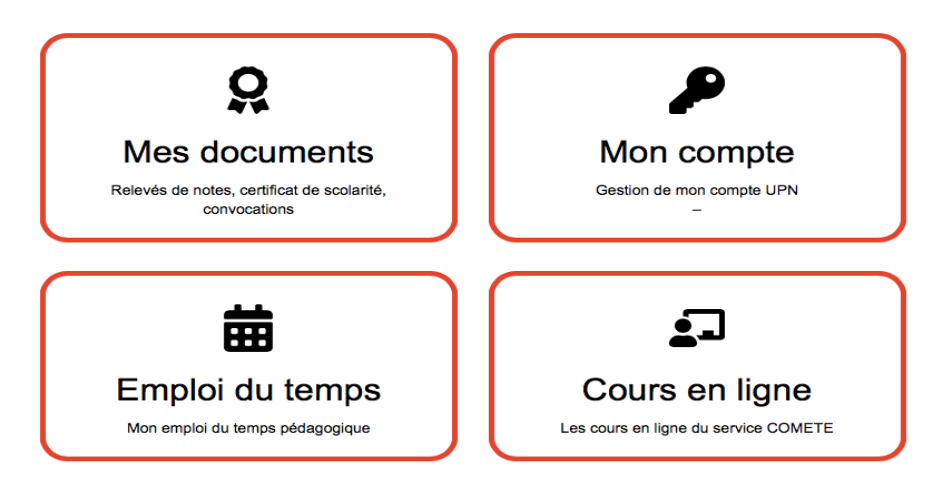

**Etape 2 :** Cliquez sur la flèche **positionnée à côté de « Etudiants** » pour faire apparaître le menu déroulant.

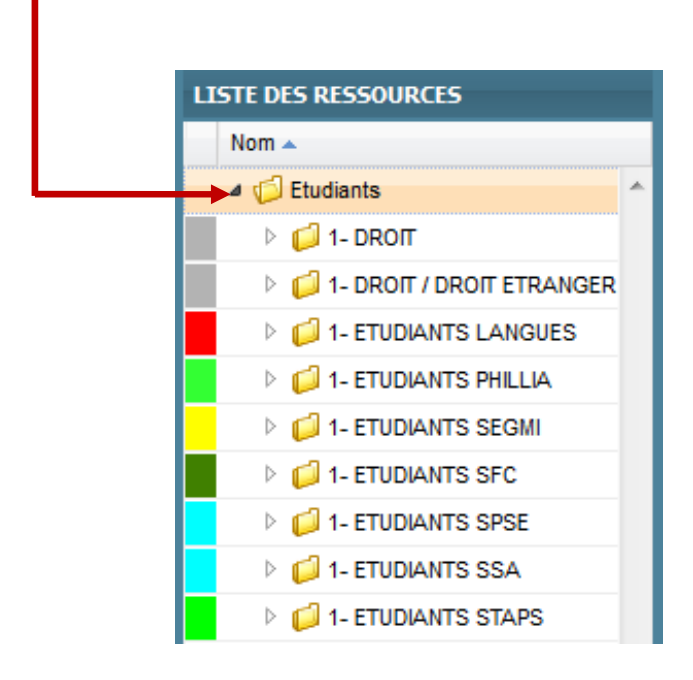

**Etape 3 :** En utilisant toujours le principe de la flèche, rendez-vous sur **Etudiants STAPS**, puis sélectionnez votre **formation** et le **semestre** (si vous n'êtes pas déjà positionné sur votre formation).

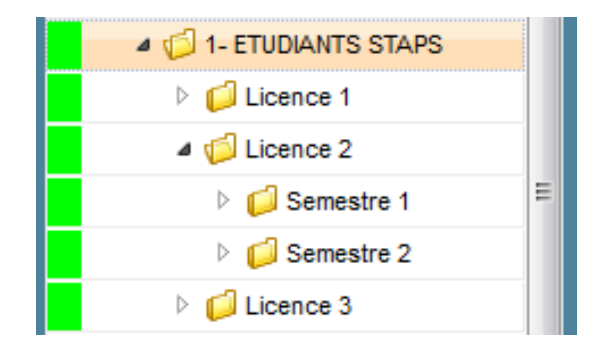

**Etape 4 :** Pour voir l'ensemble de votre planning, et lors de votre **première connexion**, vous devez créer votre **profil** en sélectionnant **pour chaque EC, 1 CM et 1 groupe TD** (celui auquel vous appartenez). Pour ce faire, **avant de commencer votre sélection** de CM et TD, vous devez ouvrir **chaque dossier** EC pour faire apparaître les groupes et CM (UE1 EC1….) toujours en cliquant sur la flèche. Cela vous permettra de ne pas perdre votre sélection. Pour plus de facilité, vous pouvez agrandir la fenêtre « liste des ressources » en étirant la fenêtre sur le côté droit.

## *Attention : maintenez la touche « ctrl » pour sélectionner tous vos TD et CM ! (Touche « pomme » sous Mac)*

Votre emploi du temps apparait alors progressivement.

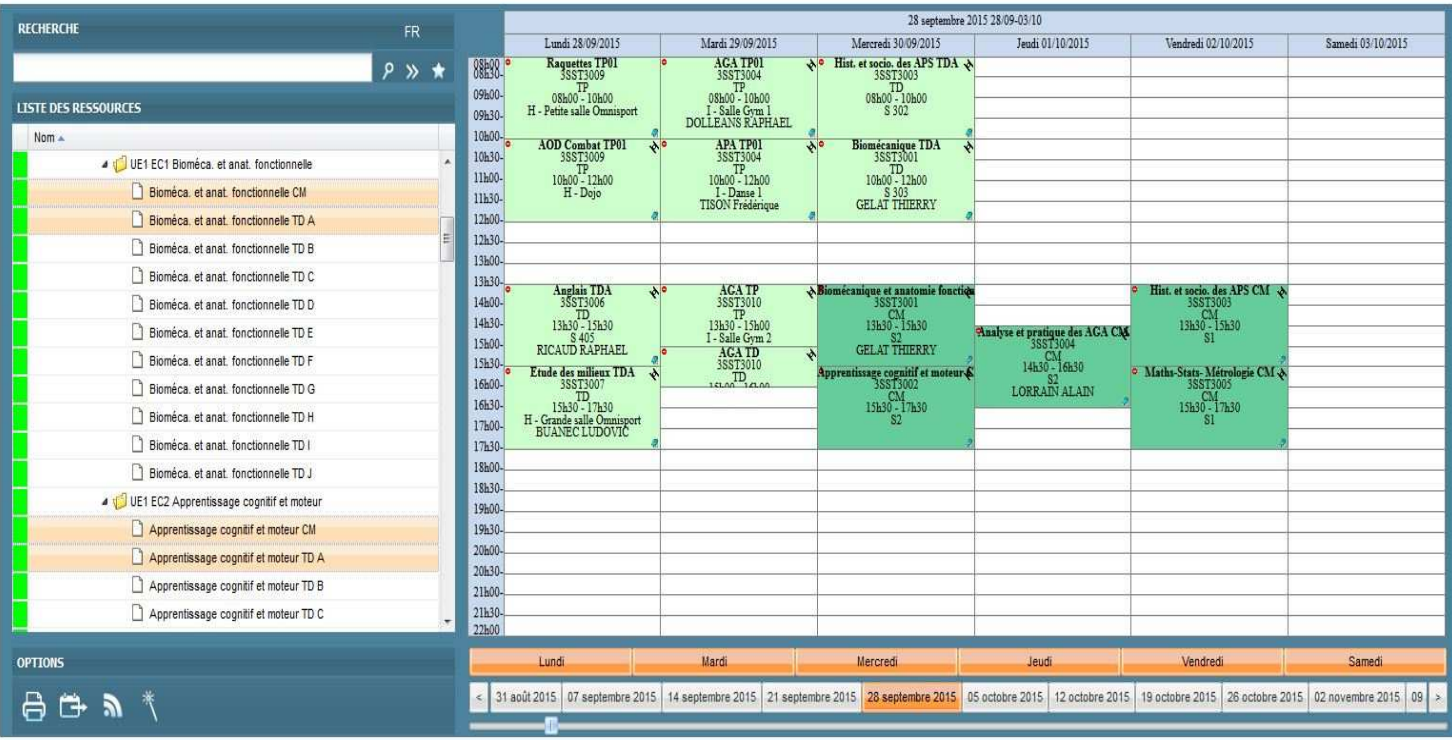

## Placer le curseur à cet endroit **pour faire apparaitre l'icône**

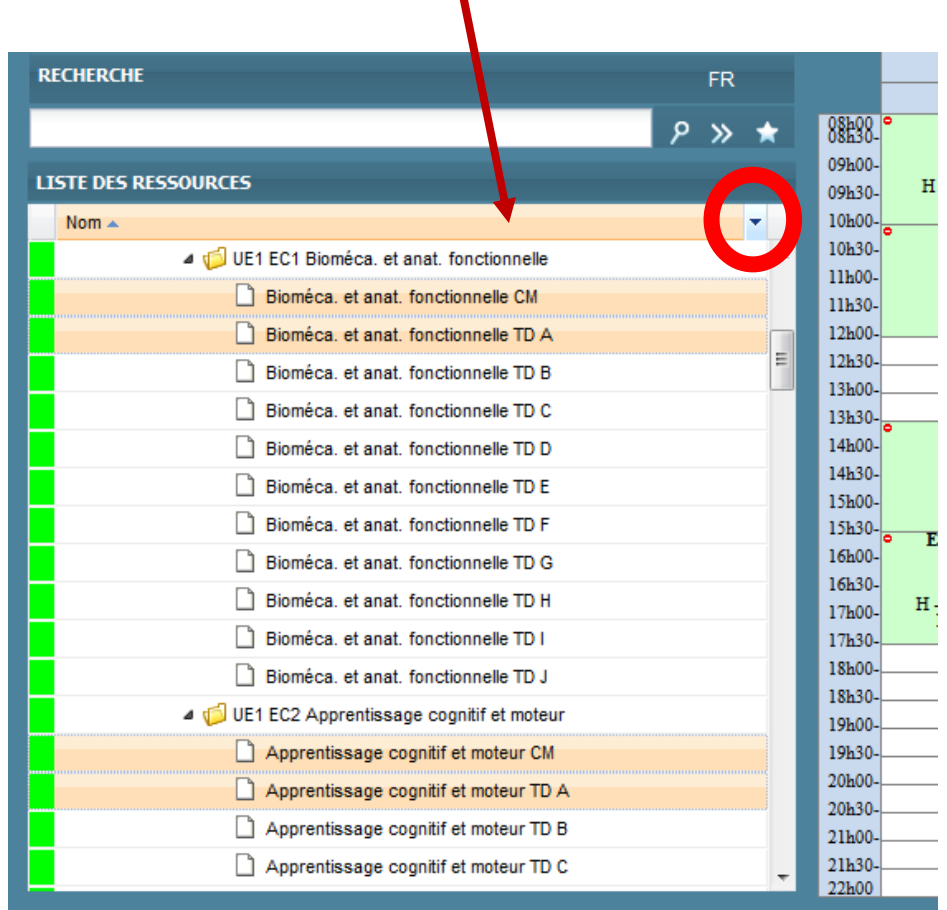

Λ

**Etape 7 :** Une fenêtre « **Afficher les colonnes** » apparait :

Cocher « **Sauver la sélection** » **1** puis cliquer sur **Sauver 2** .

Votre emploi du temps est sauvegardé.

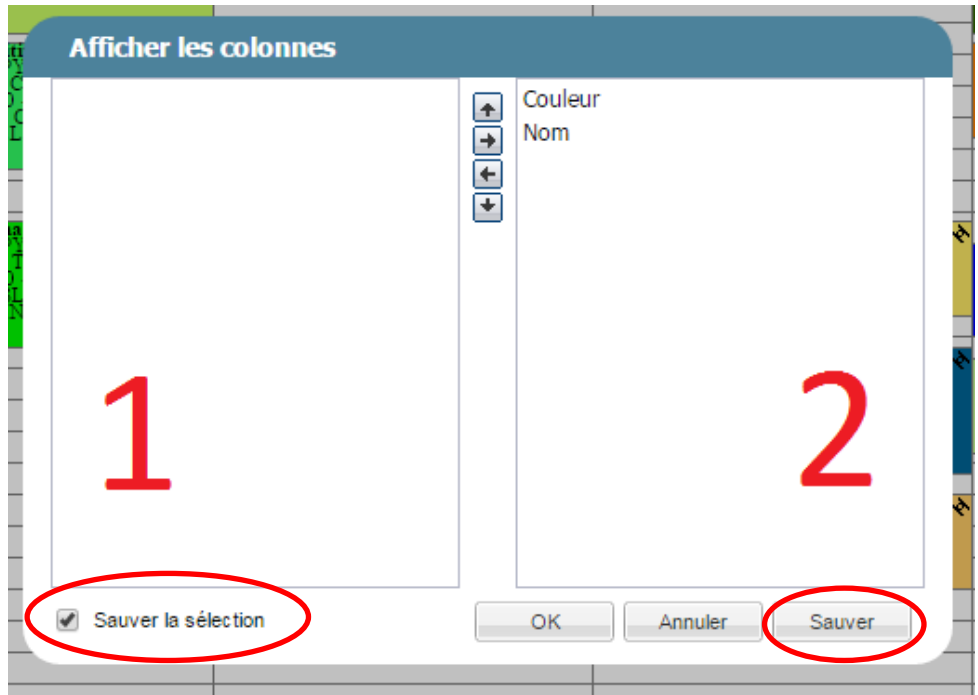

**Etape 8 :** Lors de vos **prochaines connexions**, il vous suffira de cliquer sur **l'étoile** pour consulter votre emploi du temps **sauvegardé.** 

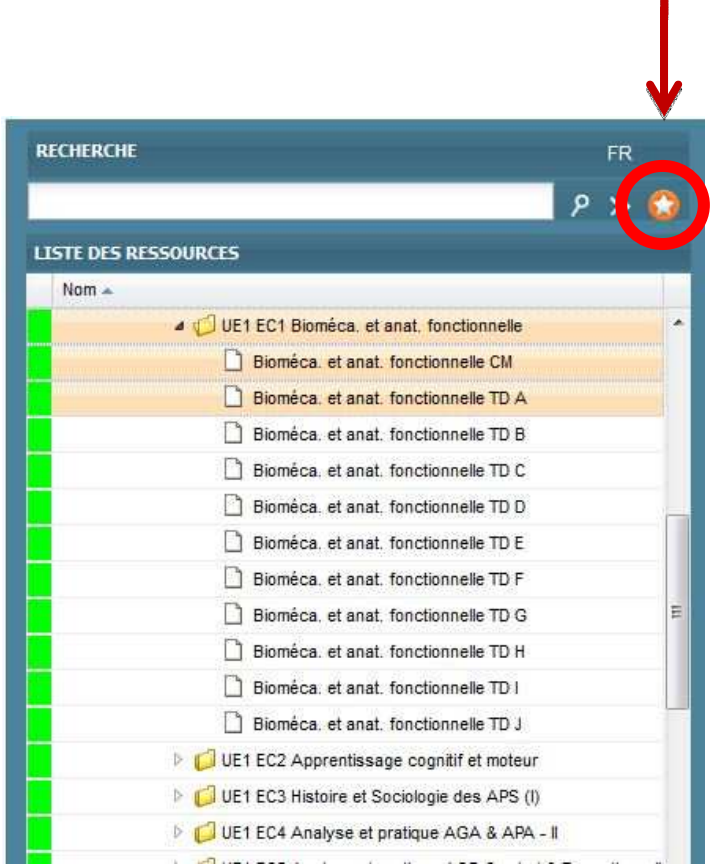

*Votre emploi du temps est actualisé en cas de modification par l'administration : changement de salle, d'horaire etc…, cependant l'affichage papier des emplois du temps prime, vous devez donc le consulter régulièrement.*